# SmartLabデータの解析

測定状況 極点処理 ODF解析 ODF解析結果の評価 (Θ/ΘプロファイルからND方位) (データ蓄積によるDatabaseの検索)

> 2022年01月06日 HelperTex Office

# 測定状況

- コンプトン散乱などのバックグランド
- 光学系に依存するdefocus
- 複数相による畳み込み
- 配向とrandom

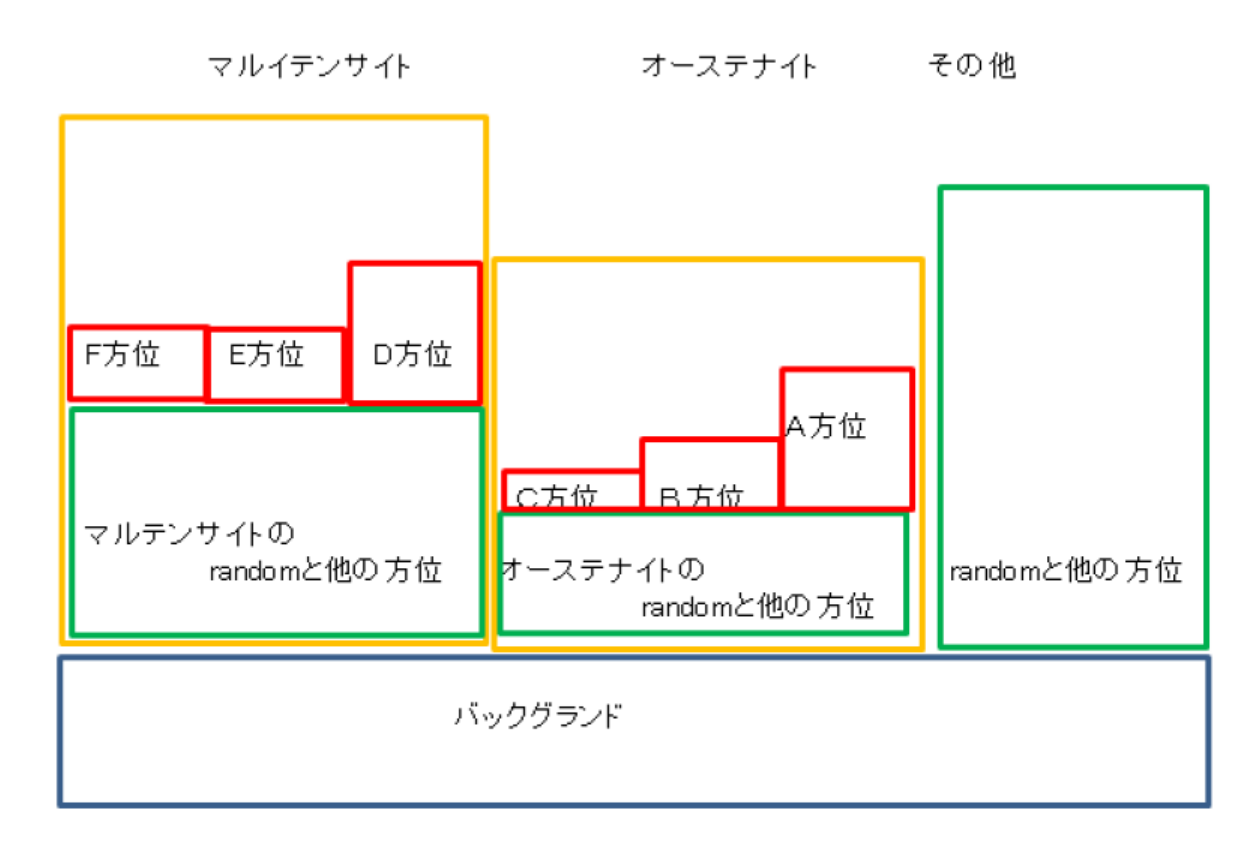

バックグランド

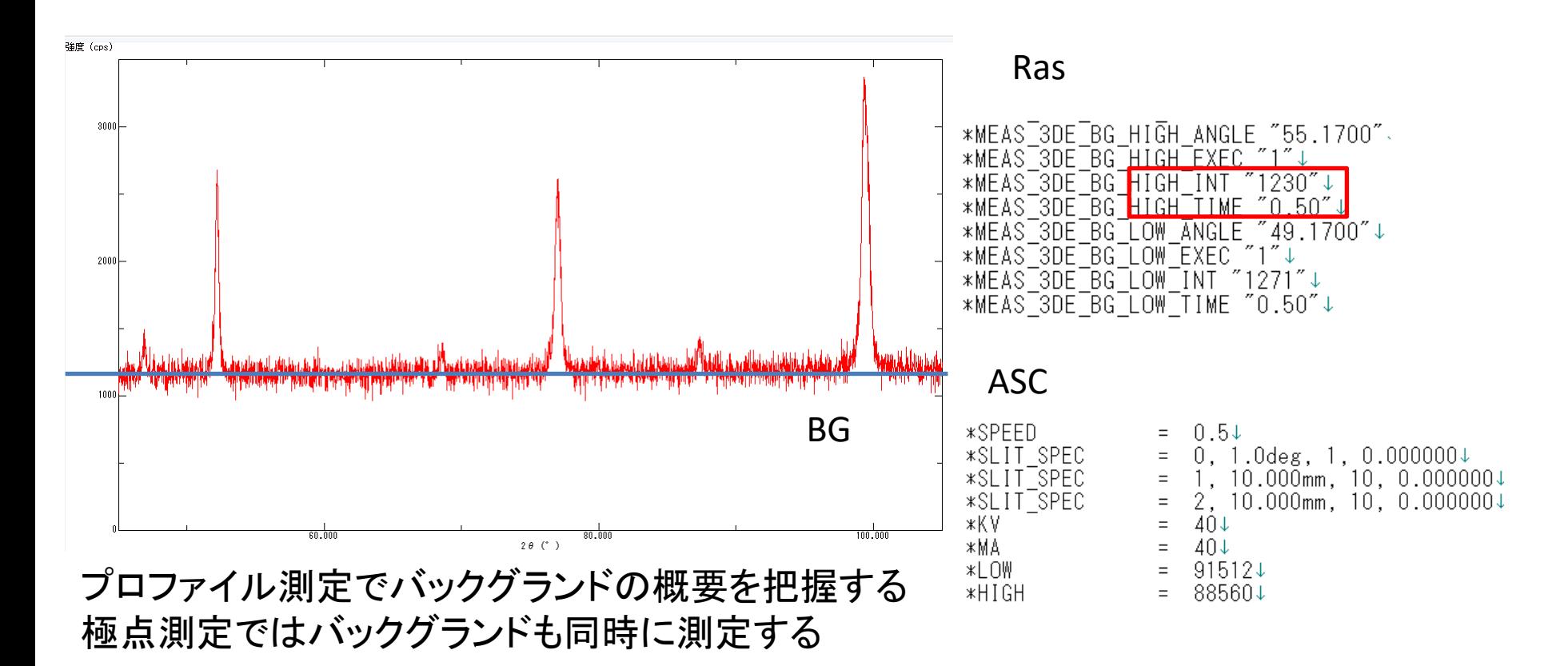

RasとASCのバックグランドの関係 ASCはCPSに変換されている。更に、lowからhighの間の面積で表示される よって

> $\text{ASC}=R$ as $\text{/FT}-$ time  $\text{*}$  (360 $\text{/step}/2$ ) ASCHIGH=88560=1230/0.5\*36

# defocus

Defocusは、受光スリット幅、測定2θ角度に依存する Fe系サンプルはrandom試料が得にくい、アルミニウムを代用する

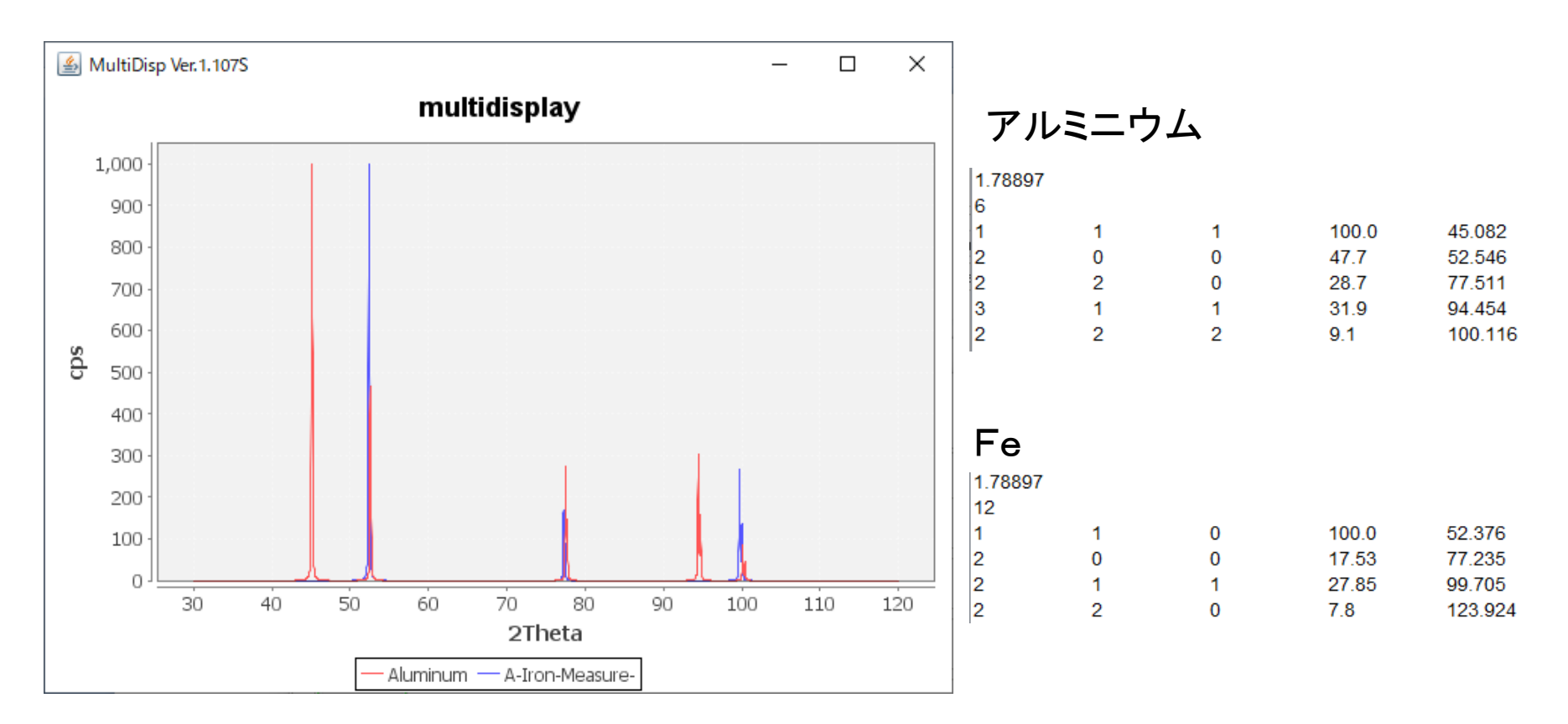

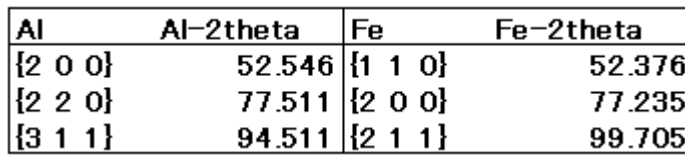

アルミニウムで測定したデータをFe指数に変更

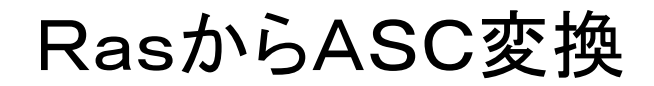

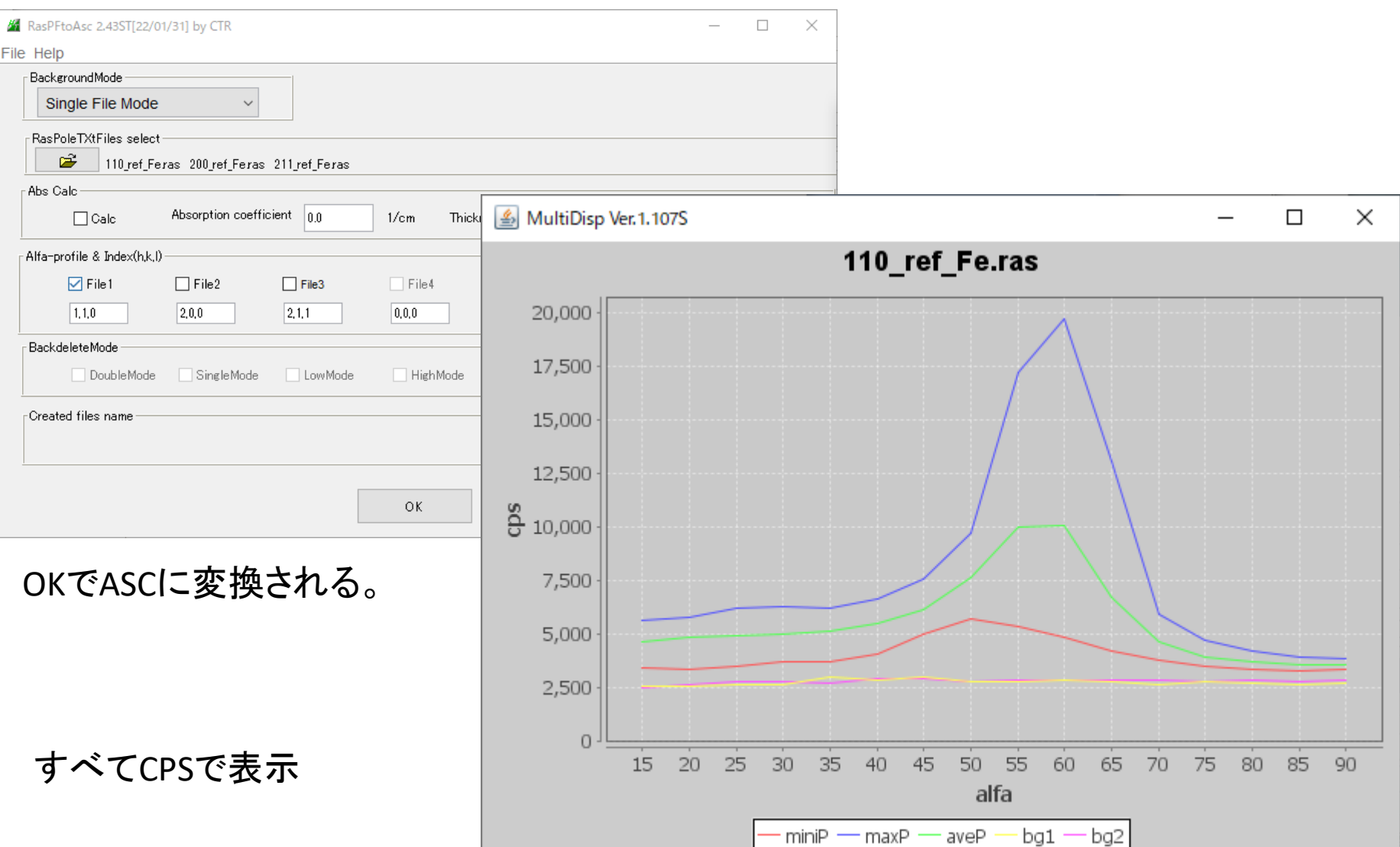

### Defocus補正ファイル作成

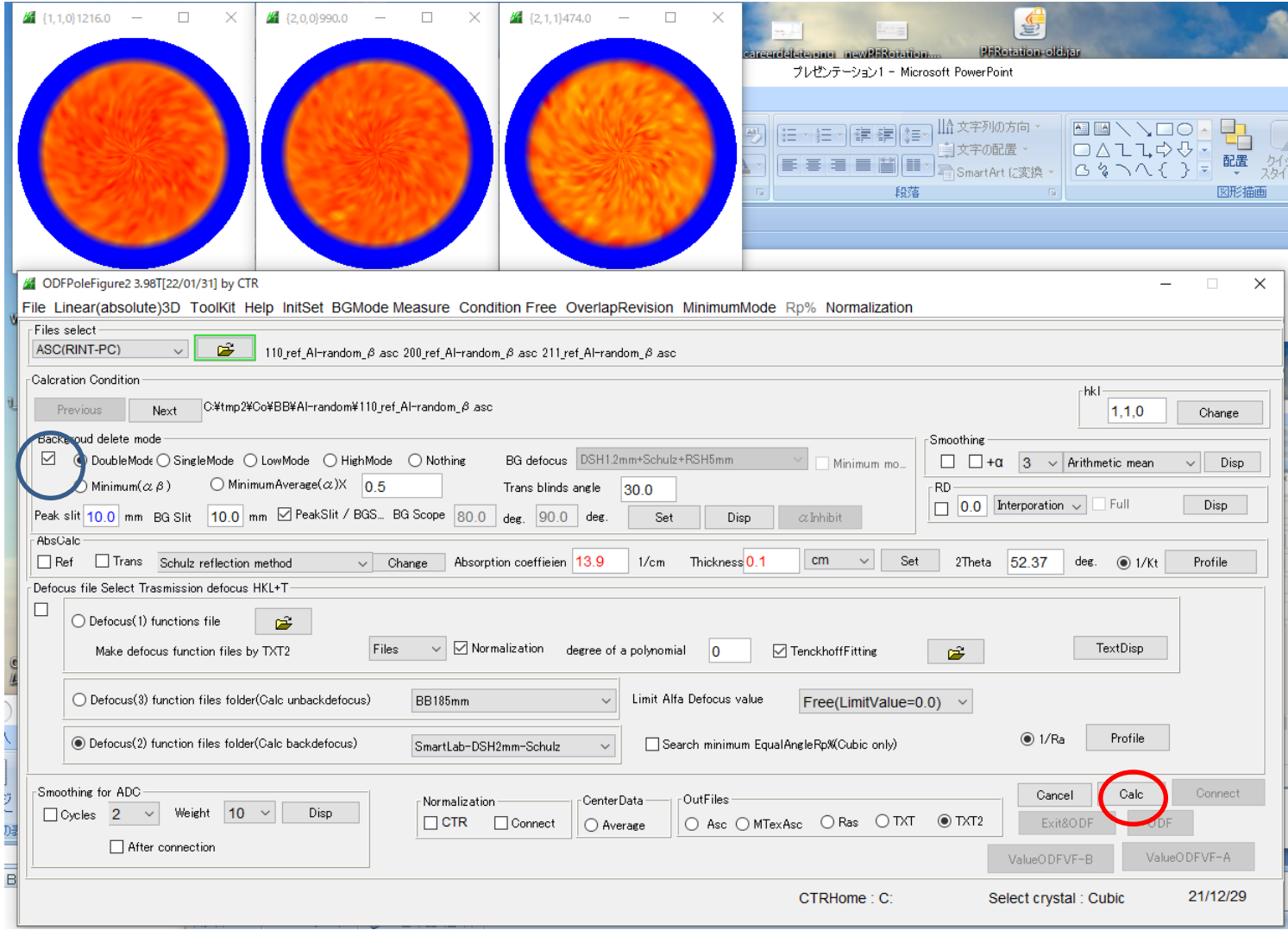

#### バックグランド削除のみ行う

### Defocusファイル作成

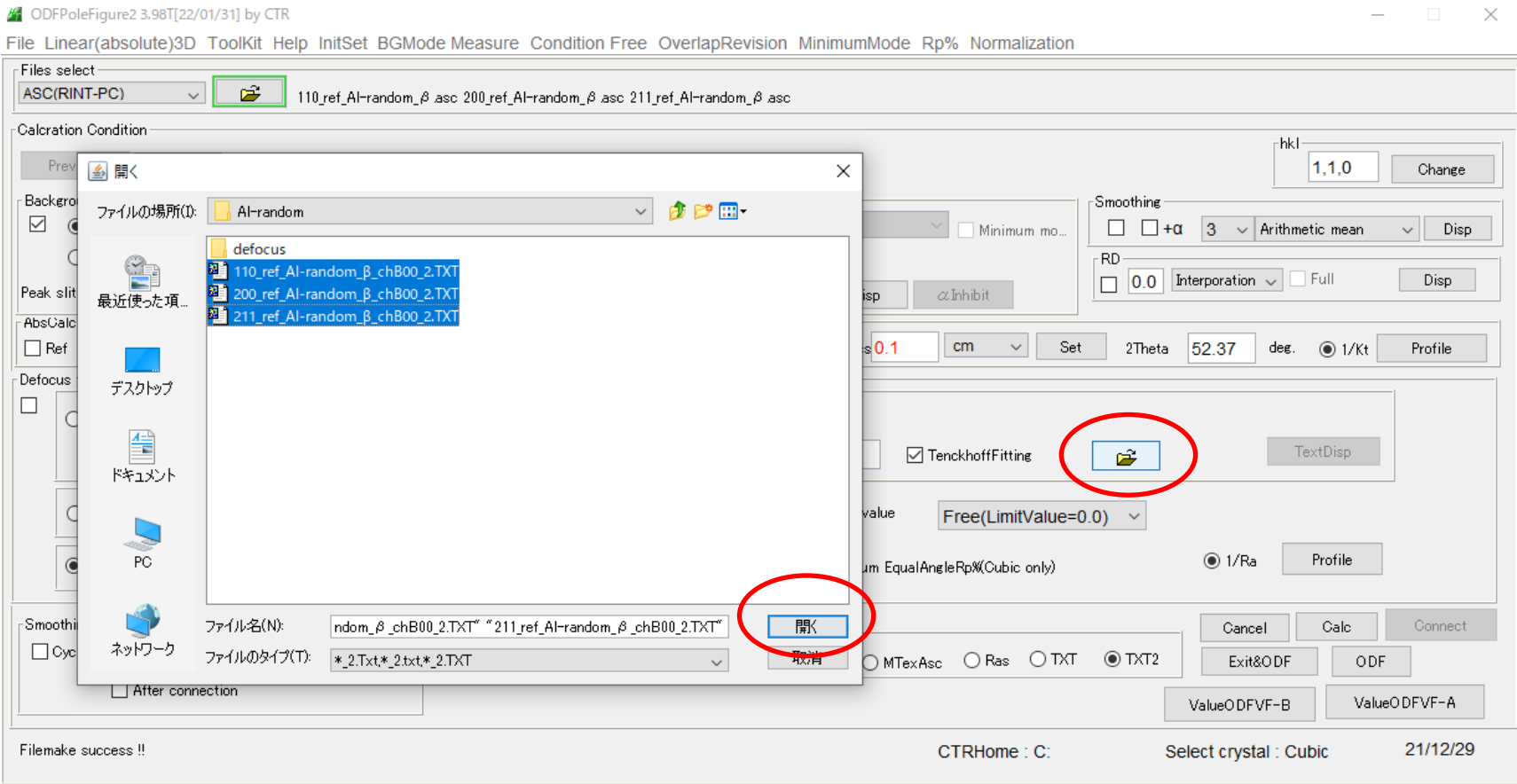

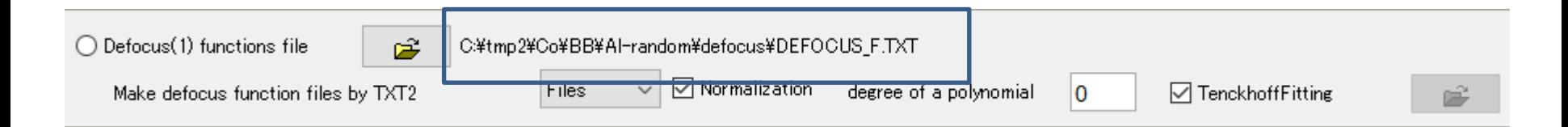

Defocusプロファイル確認

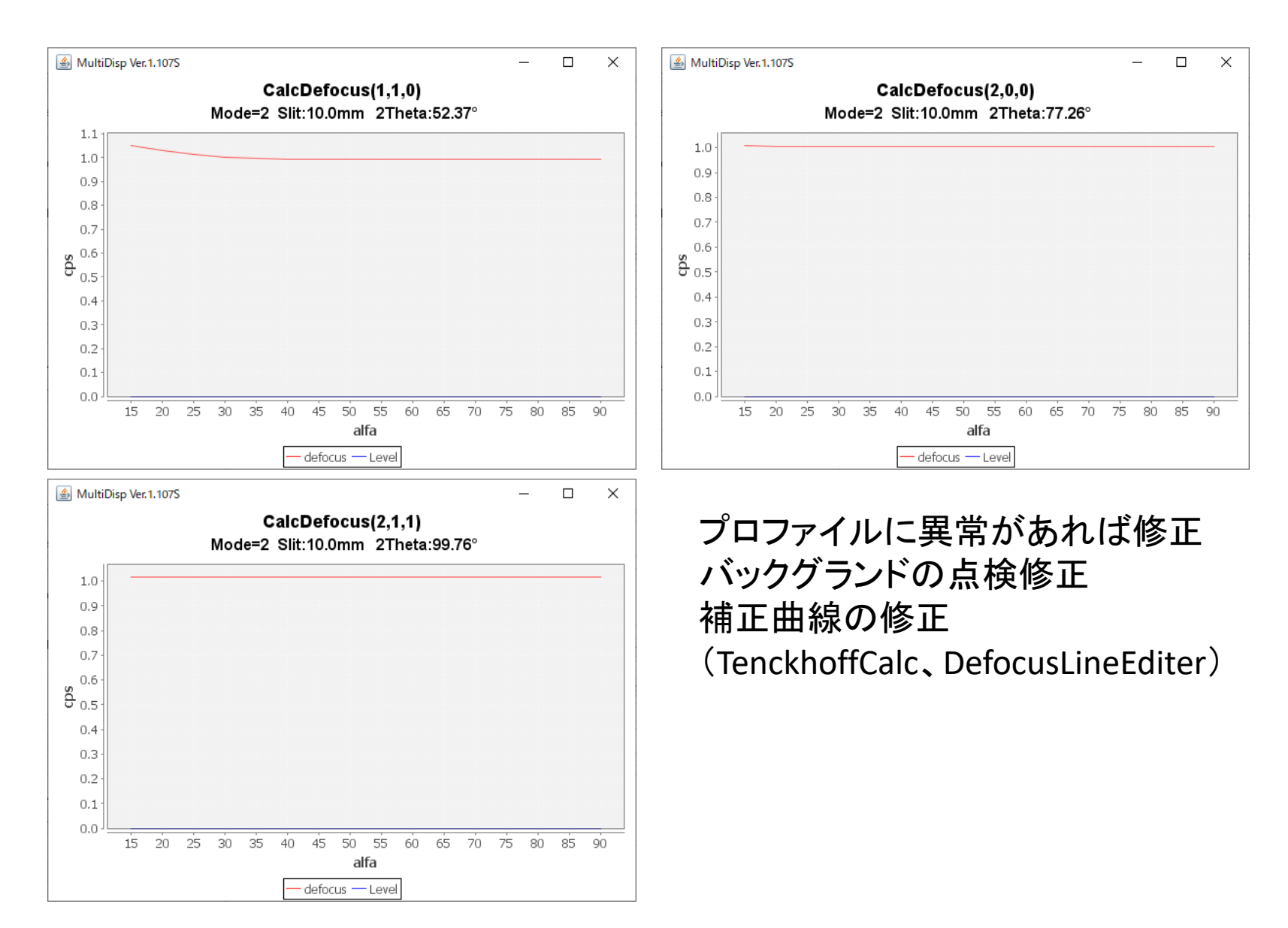

## Feサンプル極点処理

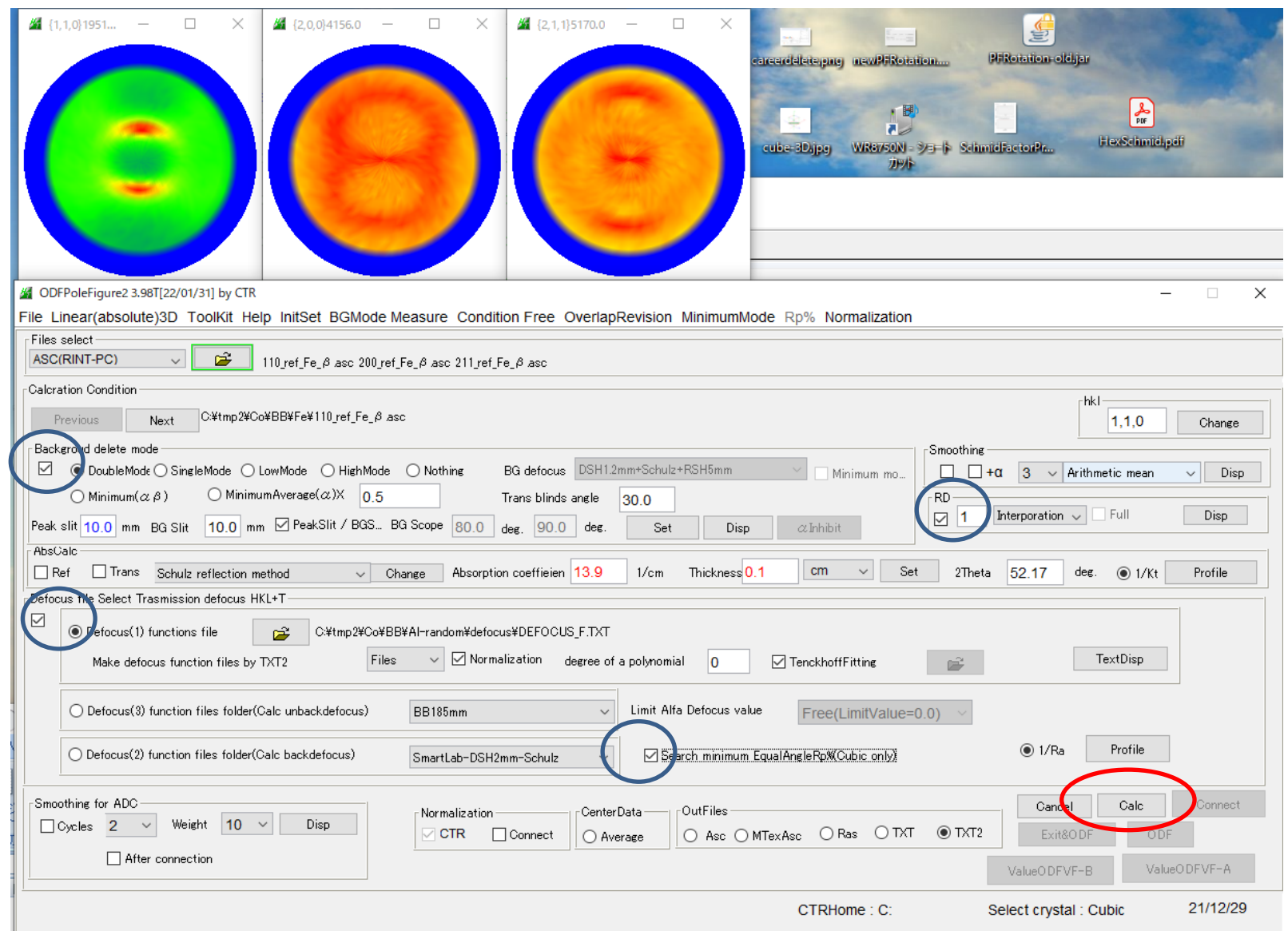

### 処理結果の検証

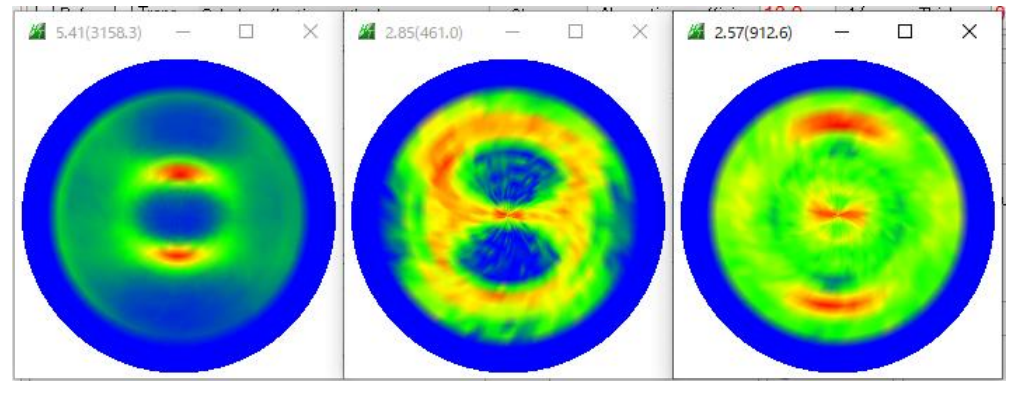

最適化Rp%では、1か所不一致のため 採用しない

$$
RP_{\{hkl\}} = \frac{1}{N} \sum_{i=1}^{N} \left| \frac{\left\{ PF_{\text{exp.}} \right\}_{i} - \left\{ PF_{\text{calc.}} \right\}_{i}}{\left\{ PF_{\text{exp.}} \right\}_{i}} \right| \cdot 100\%
$$

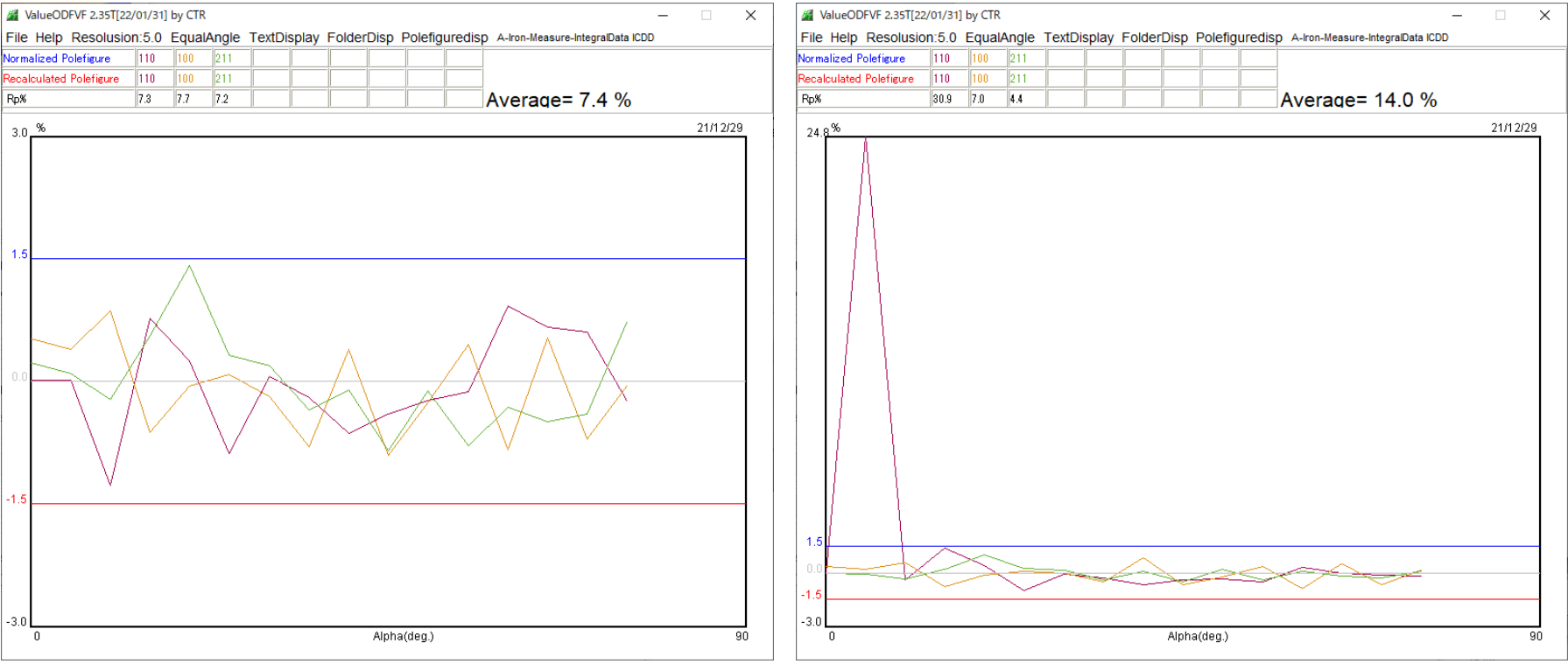

## ODF入力データ作成

File

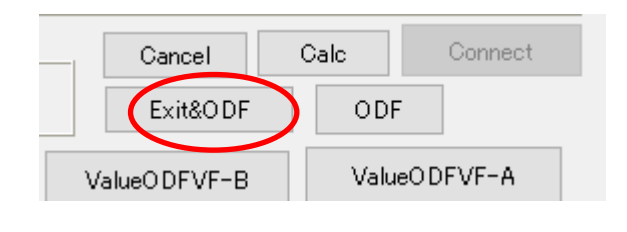

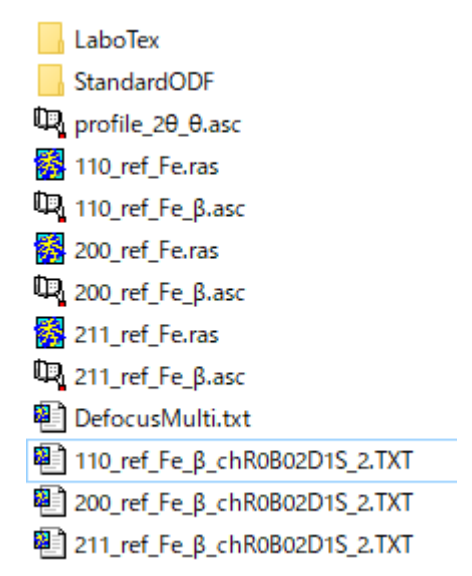

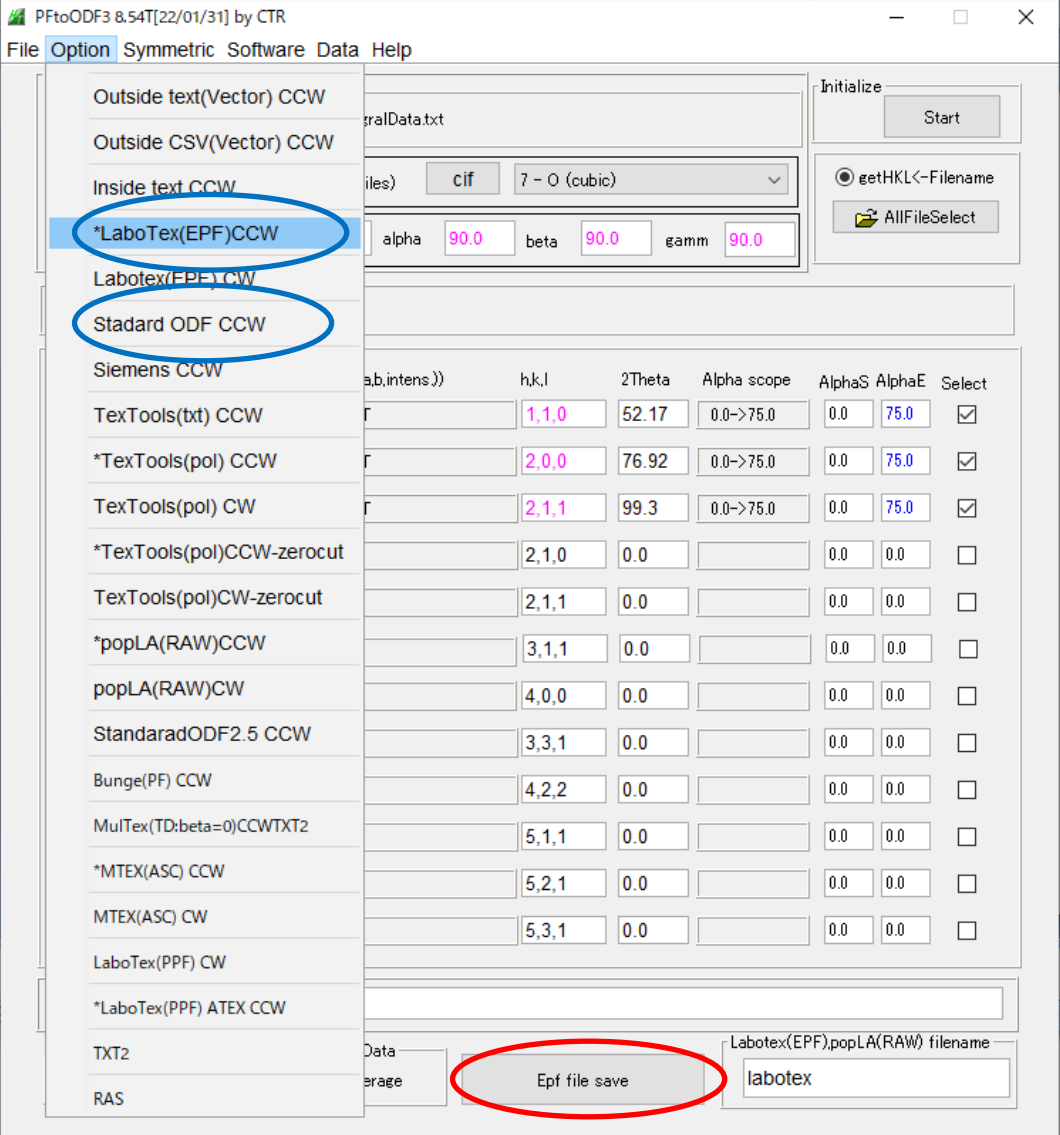

### ODF解析の概念

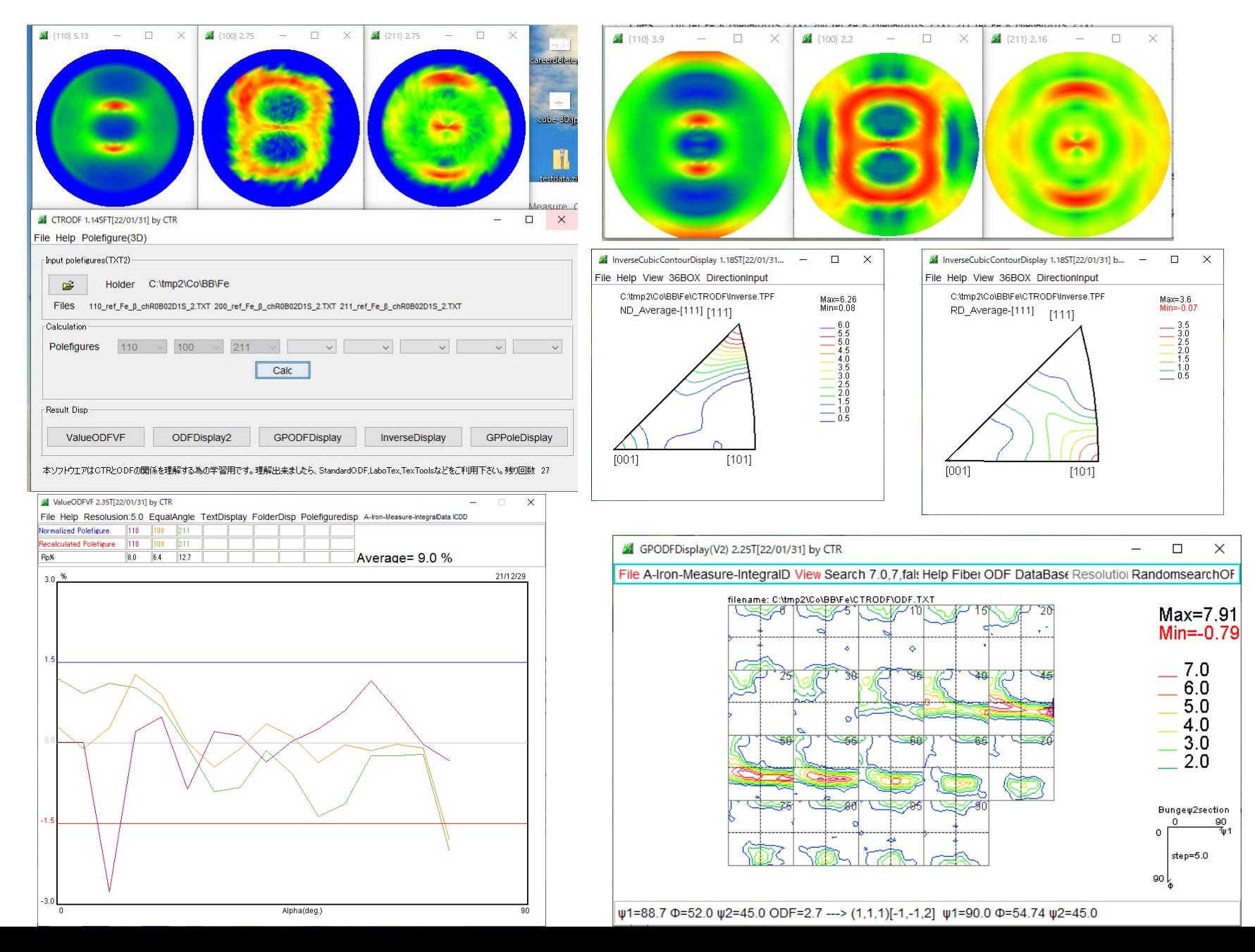

### StandardODF解析

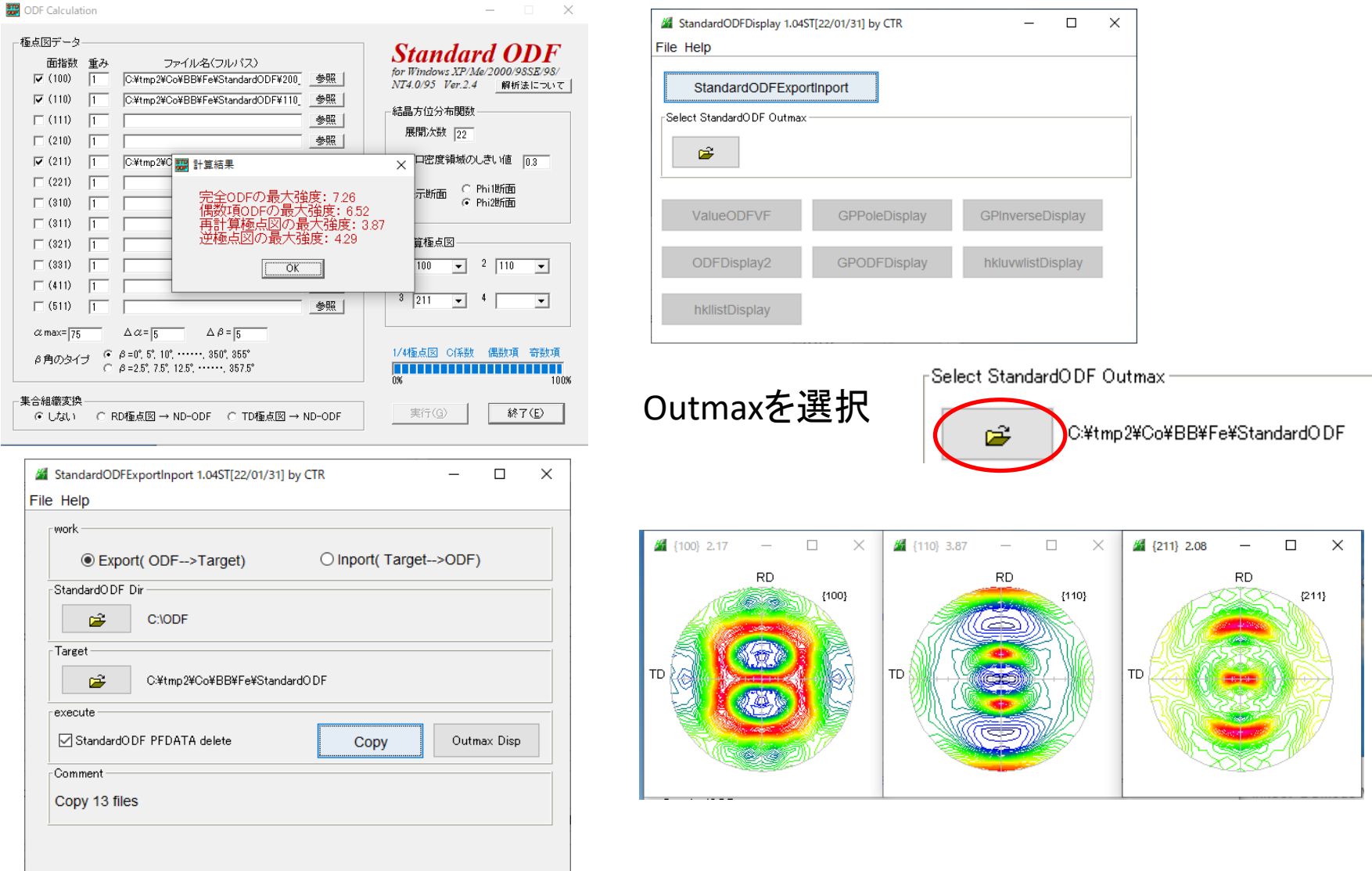

### ワークエリアC:¥ODFから解析データの退避

### StandardODFの解析

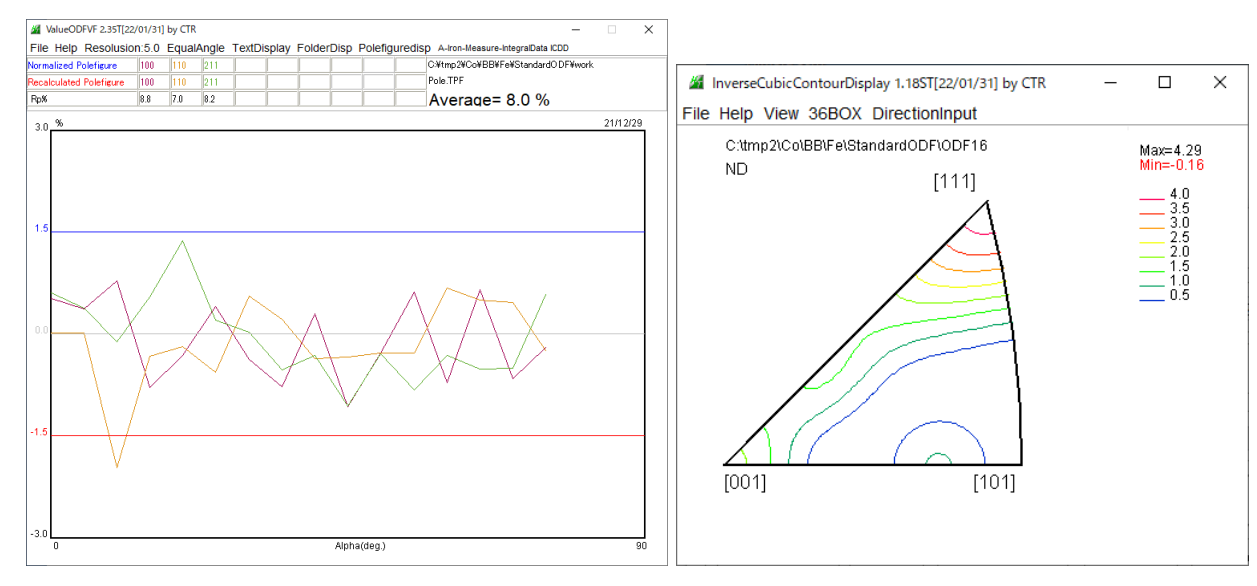

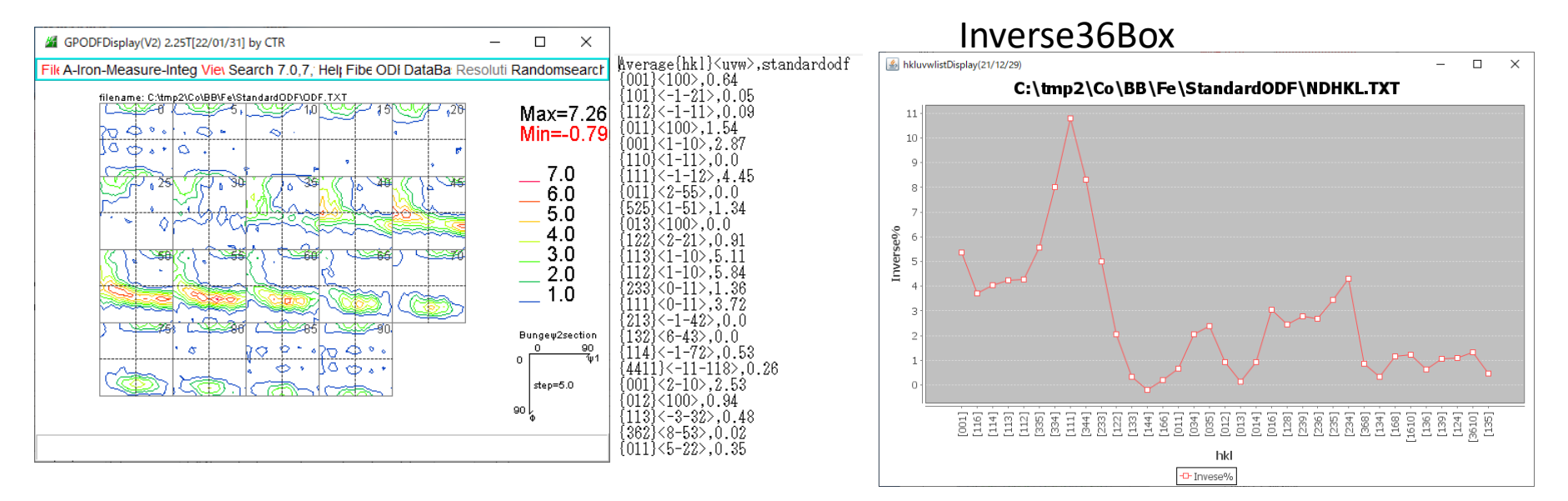

### LaboTexによる解析

### LaboTexでは、解析データを以下の階層で管理しています User一結晶系一Project-sample名

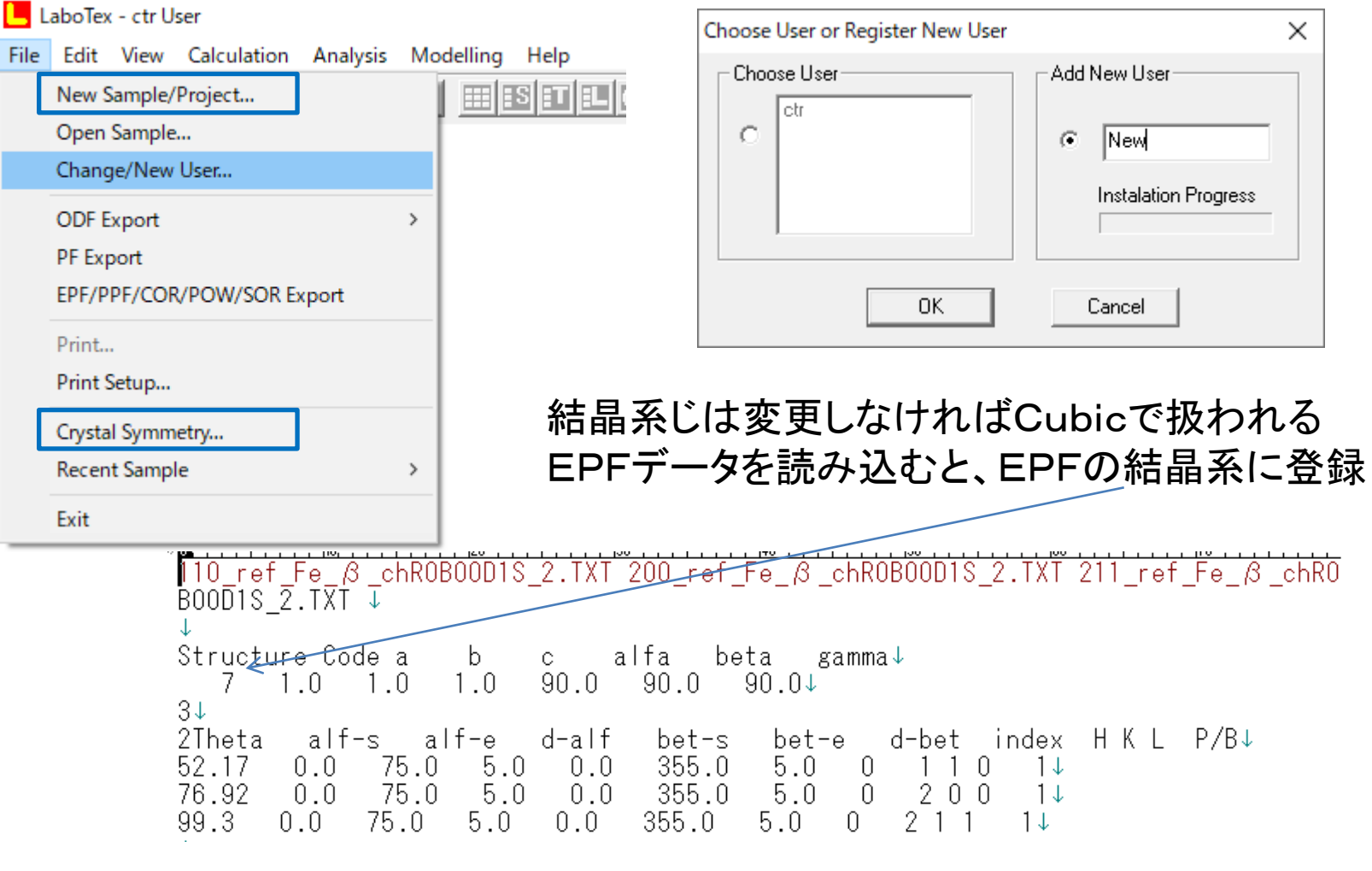

EPFファイルの読み込みは、New Sampleで読み込む

### LaboTexの解析

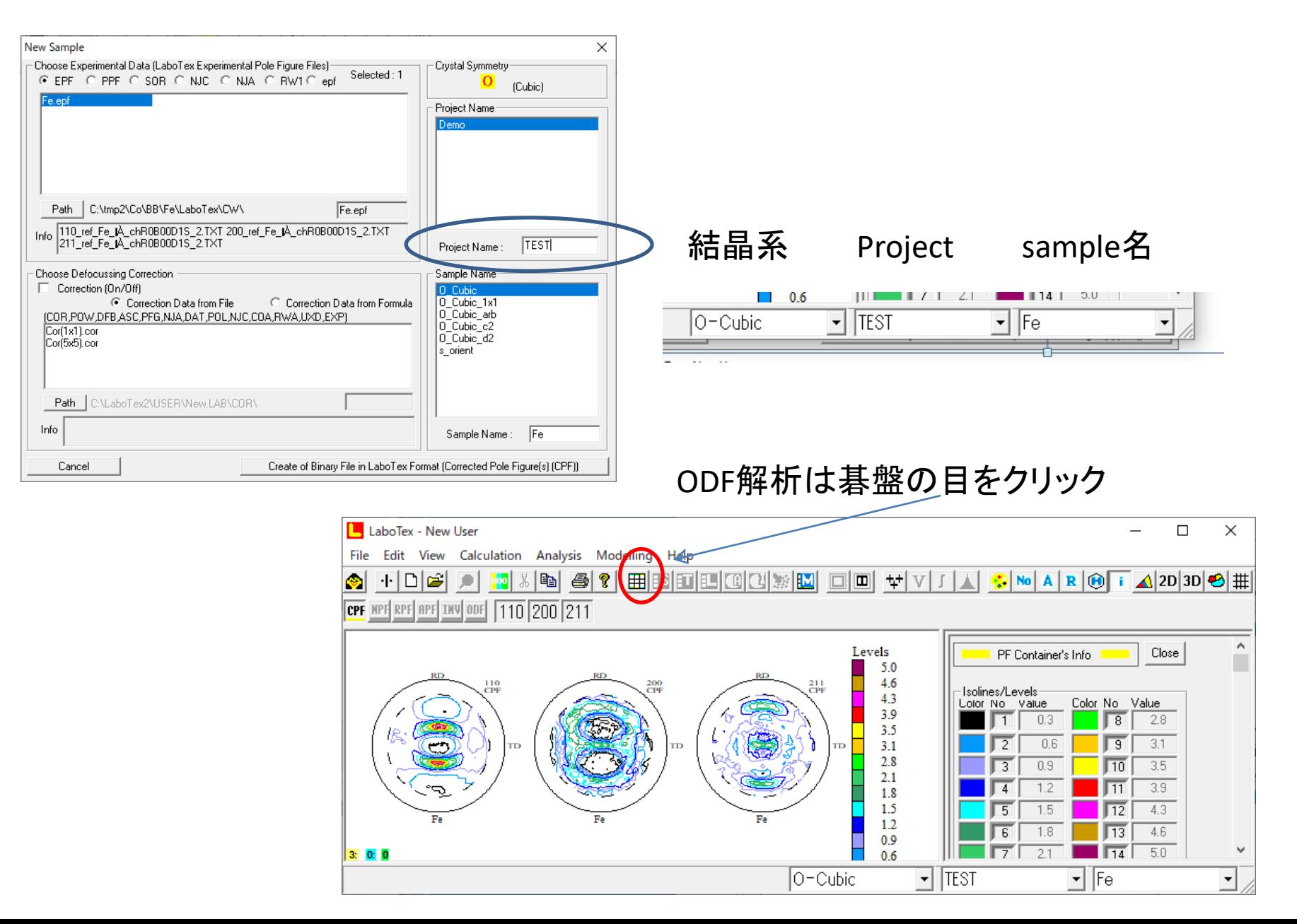

### LaboTexの解析

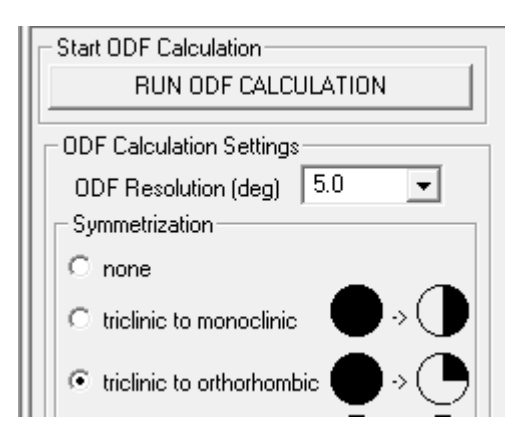

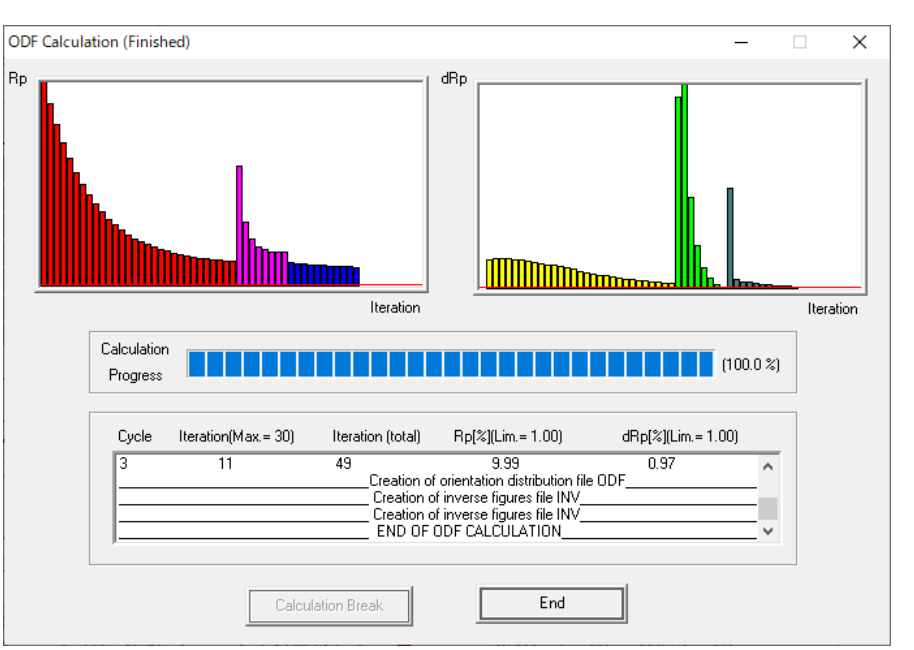

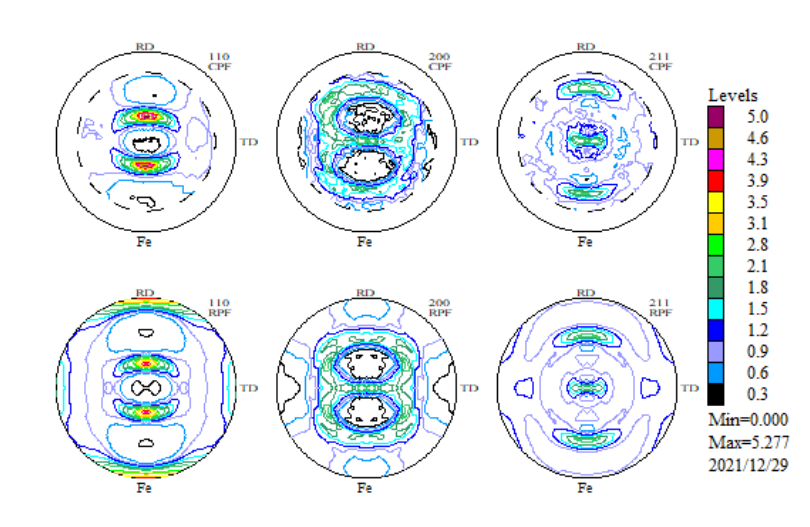

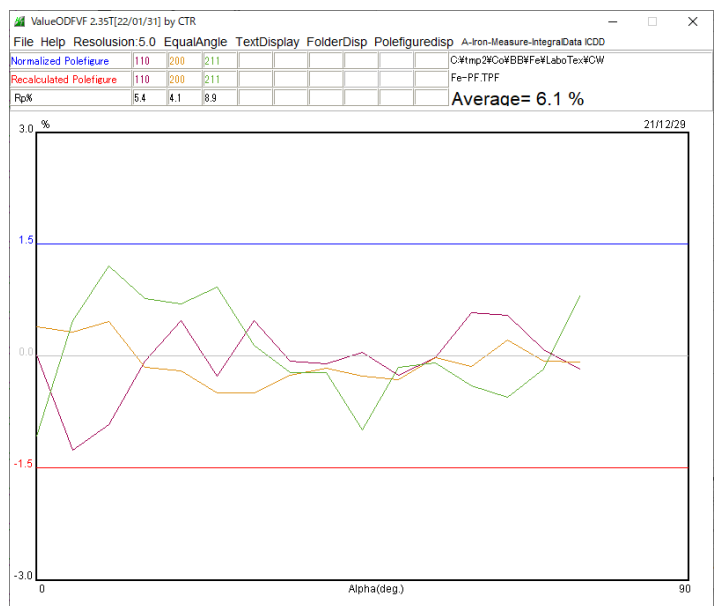

## LaboTexの解析(random評価)

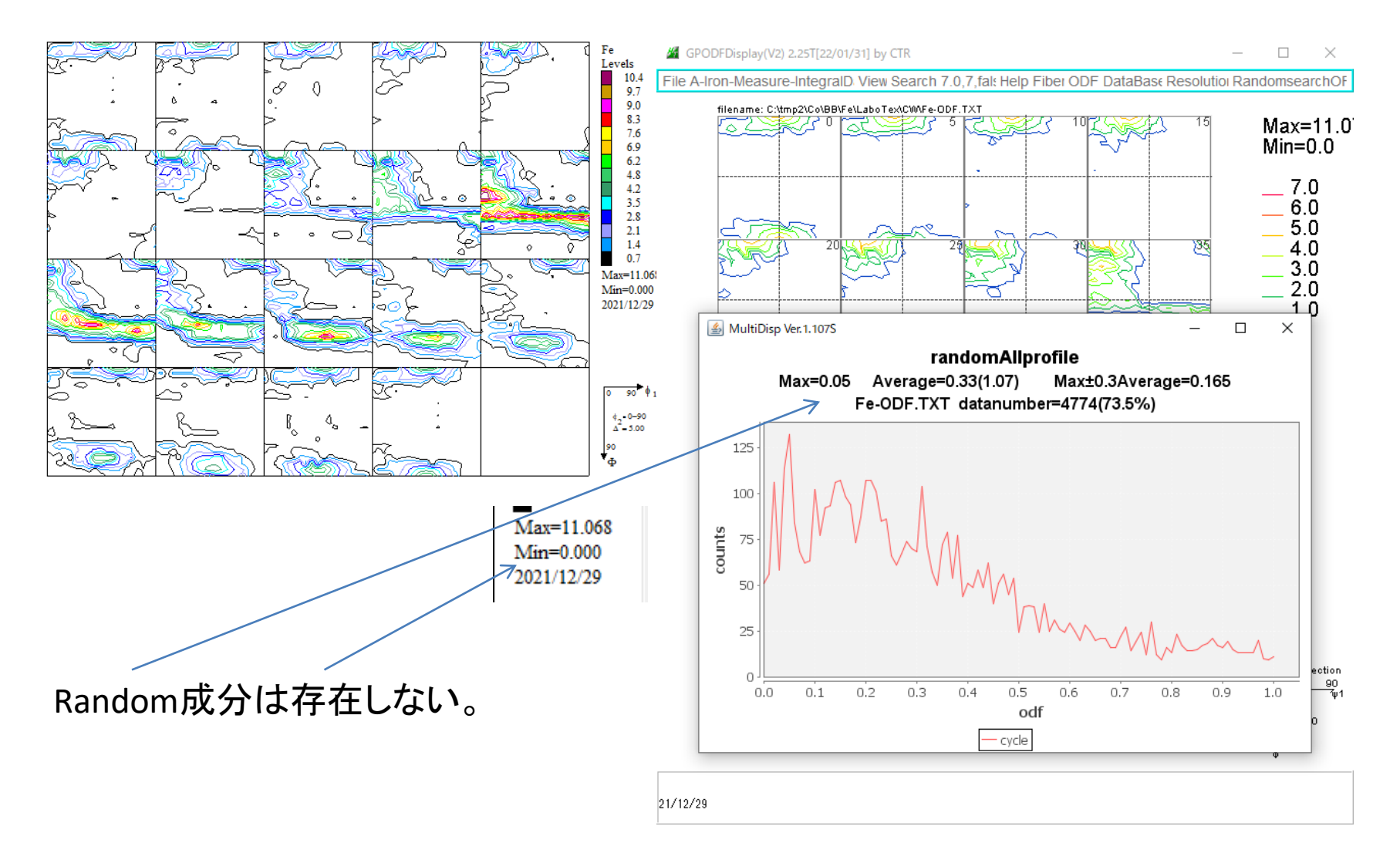

### LaboTexの解析(VolumeFractionを求める)

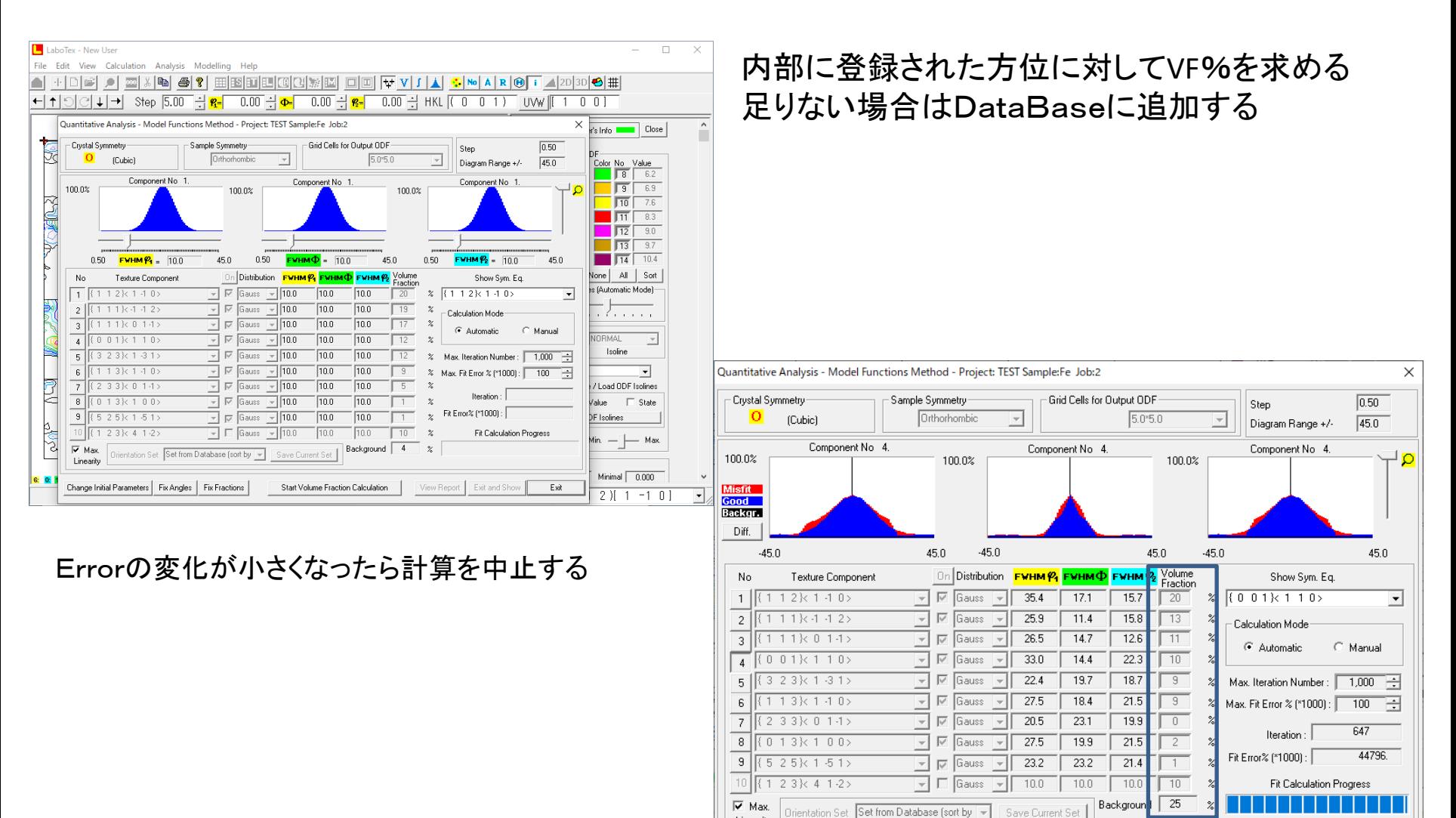

Linearity

Change Initial Parameters | Fix Angles | Fix Fractions

Start Volume Fraction Calculation

View Report Exit and Show

Exit

### LaboTexの解析(VolumeFractionのRp%)

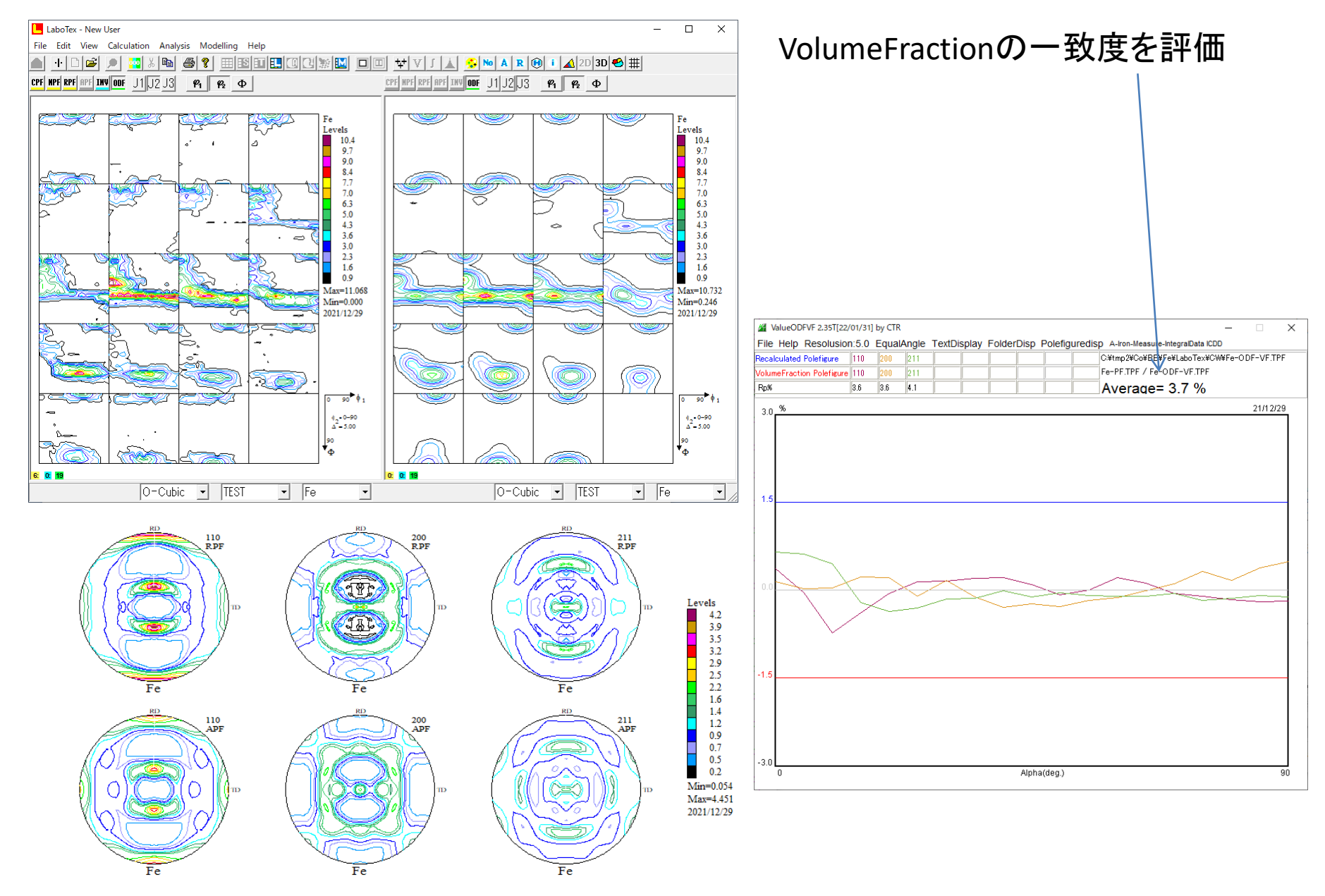

### LaboTex(VolumeFraction)

#### $\langle C_1 \rangle$  > LaboTex2 > USER > New.LAB > O-Cubic.LAB > TEST.LAB > Fe.LAB > Job03

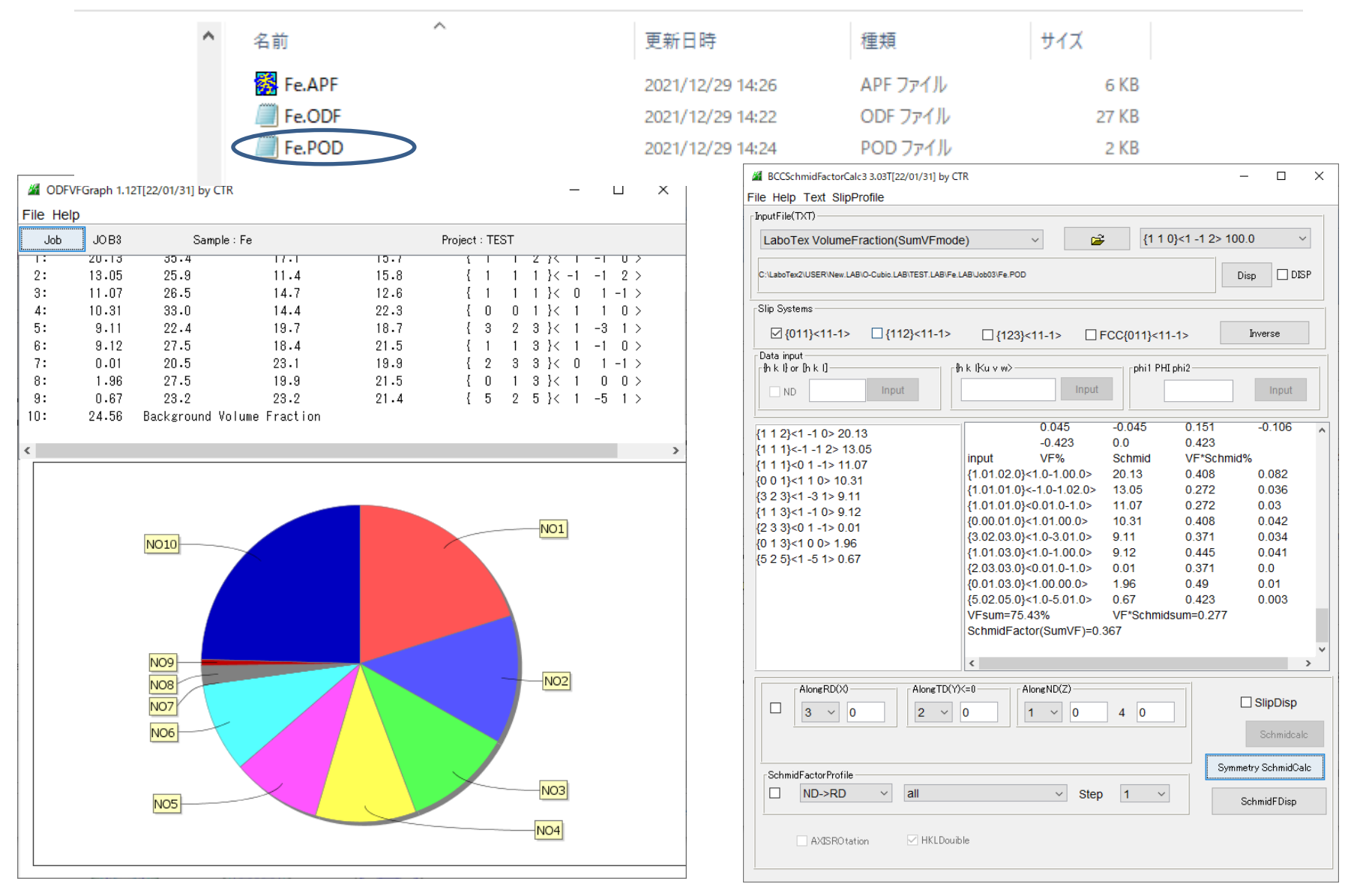

### LaboTex vs StandardODF

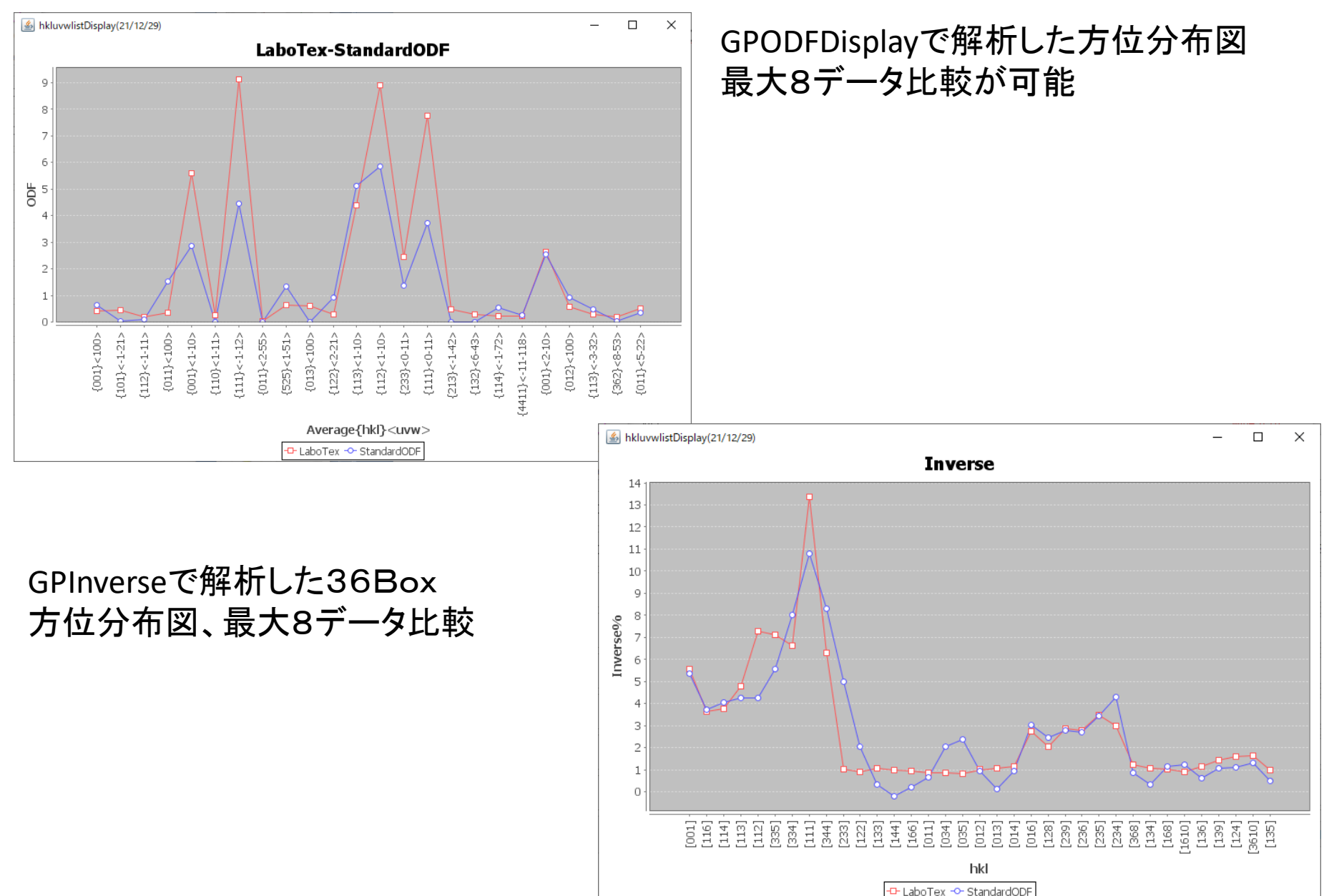

### Θ/ΘプロファイルからND方位

Randomサンプルとの強度比からND方向の逆極点を計算 サンプルチェンジャーなどで測定したデータの一括処理

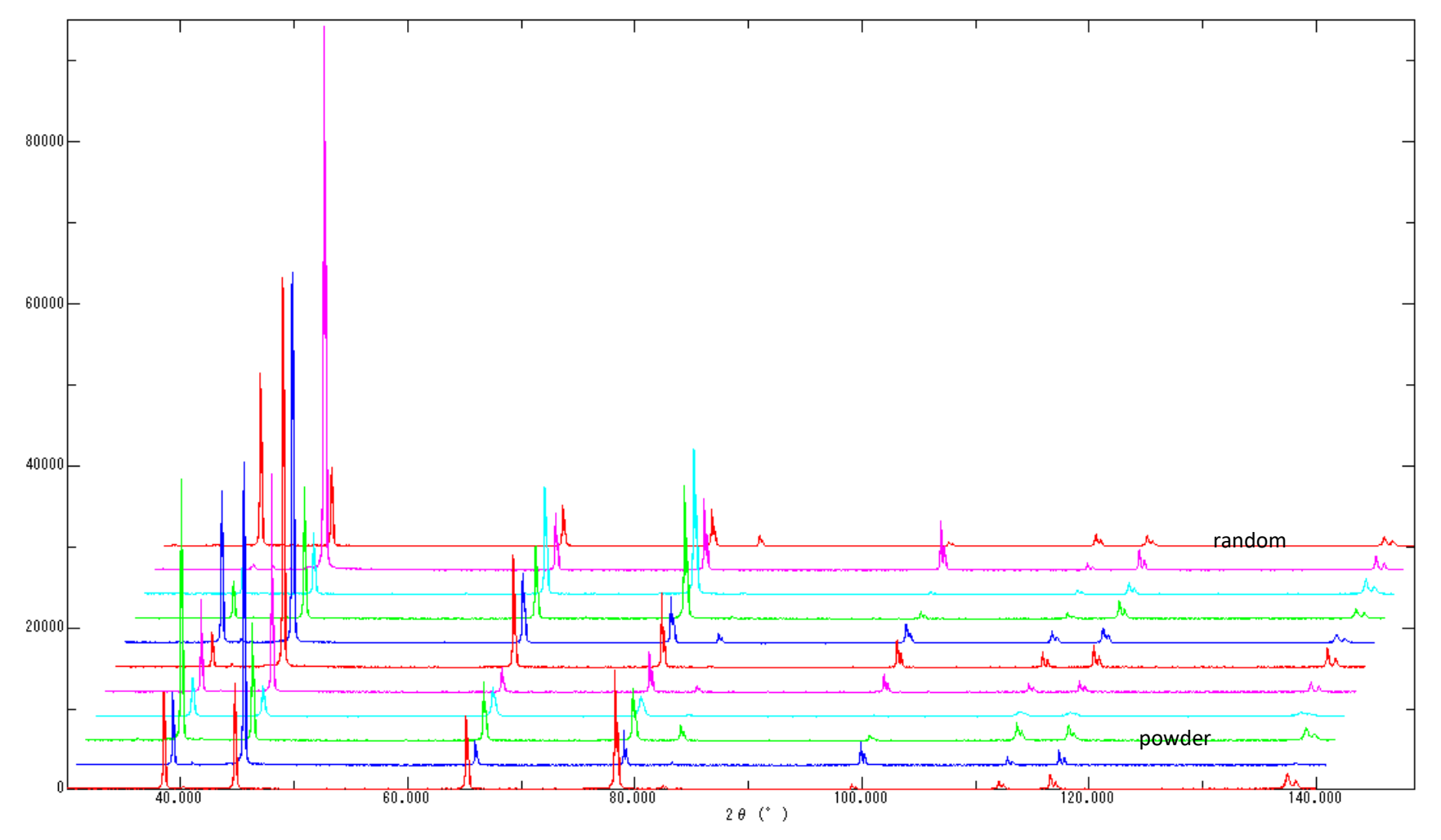

#### プロファイルを分割 みんちょう インファイルを分割 かんしょう おおし おおし おおし 相対強度比率を計算

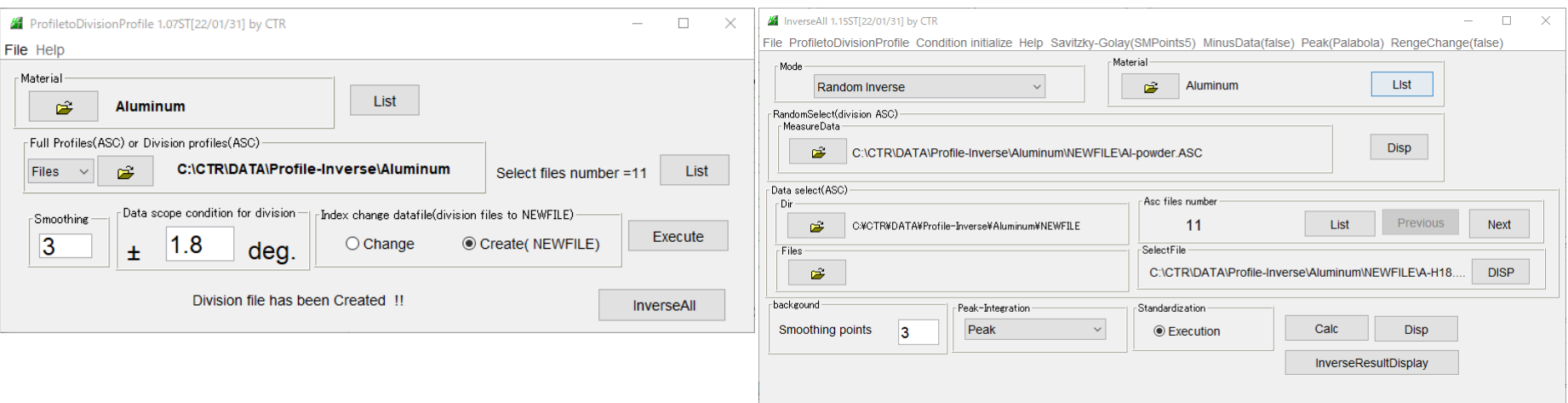

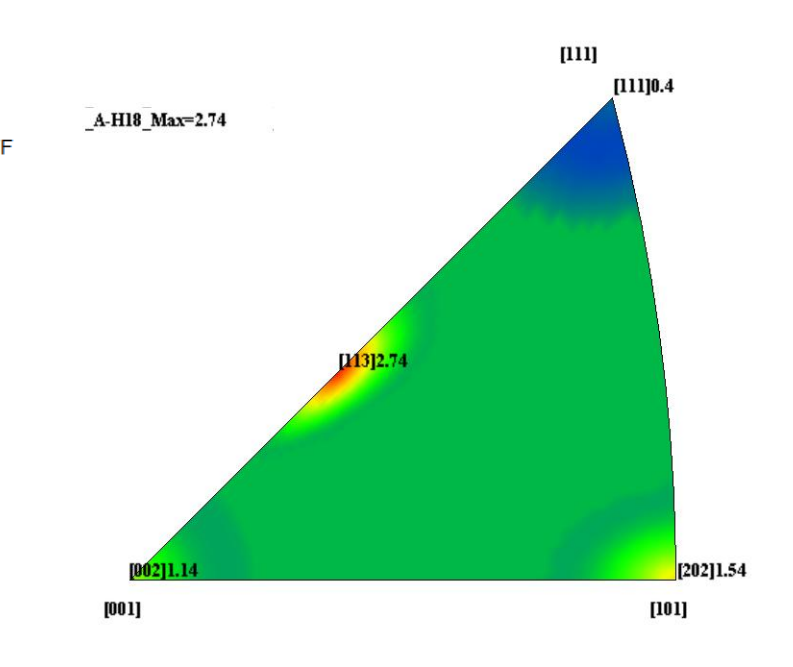

Randommode Standardization Savitzky-Golay(SMpoinrts5) BGsmpoints=3 PEAK peakPalabola5 Minusdata-OFF<br>[111] [2001 [2001 [2011 [211] [2001 [211]

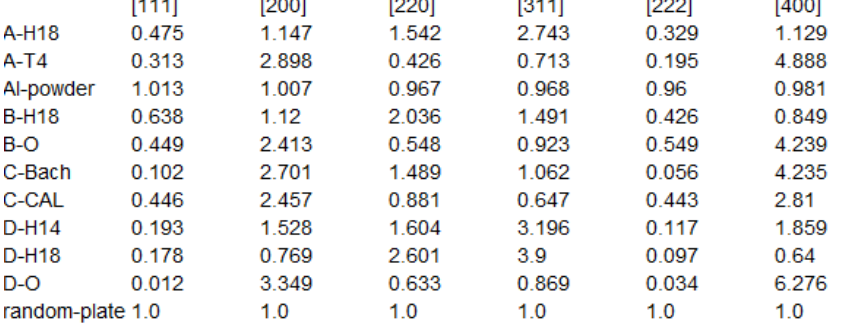

### データ蓄積によるdatabaseの検索

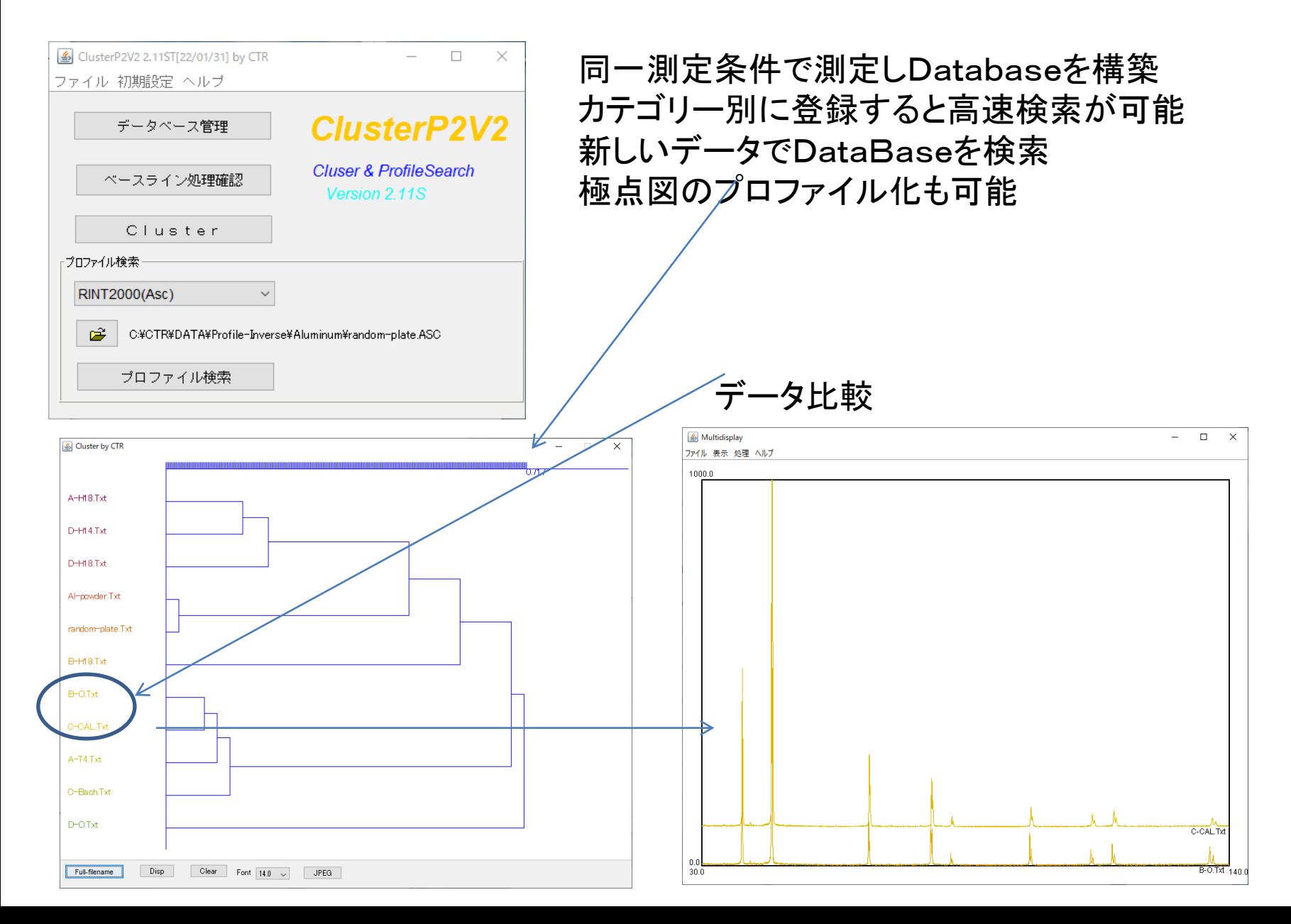